# **Configuring Boot File Options with CLI**

This section provides information to configure BOF parameters with CLI.

Topics in this section include:

- Configuring Boot File Options with CLI on page 173
- BOF Configuration Overview on page 174
- Basic BOF Configuration on page 175
- Common Configuration Tasks on page 176
- Configuring BOF Parameters on page 181
- Service Management Tasks on page 182
  - → Viewing the Current Configuration on page 182
  - → Modifying and Saving a Configuration on page 184
  - → Saving a Configuration to a Different Filename on page 186
  - → Rebooting on page 186

# **BOF Configuration Overview**

Alcatel-Lucent 7750 SR-Series routers do not contain a boot EEPROM. The boot loader code is loaded from the boot.ldr file. The BOF file performs the following tasks:

- 1. Sets up the CPM/ Ethernet port (speed, duplex, auto).
- 2. Assigns the IP address for the CPM/Ethernet port.
- 3. Creates static routes for the CPM/ Ethernet port.
- 4. Sets the console port speed.
- 5. Configures the Domain Name System (DNS) name and DNS servers.
- 6. Configures the primary, secondary, tertiary configuration source.
- 7. Configures the primary, secondary, and tertiary image source.
- 8. Configures operational parameters.

# **Basic BOF Configuration**

The parameters which specify location of the image filename that the router will try to boot from and the configuration file are in the BOF.

The most basic BOF configuration should have the following:

- Primary addressPrimary image location
- Primary configuration location

Following is a sample of a basic BOF configuration.

```
A:SR-45# show bof

BOF (Memory)

primary-image cf3:/4.0.R20
primary-config addres 138.120.189.53/24 active
static-route 138.120.0.0/16 next-hop 138.120.189.1
static-route 172.0.0.0/8 next-hop 138.120.189.1
autonegotiate duplex full
speed 100
wait 3
persist on
console-speed 115200
```

A:SR-45#

# **Common Configuration Tasks**

The following sections are basic system tasks that must be performed.

- Searching for the BOF on page 177
  - → Accessing the CLI on page 179
    - Console Connection on page 179
- Configuring BOF Parameters on page 181

For details about hardware installation and initial router connections, refer to the specific 7750 SR-Series hardware installation guide.

## Searching for the BOF

The BOF should be on the same drive as the boot loader file. If the system cannot load or cannot find the BOF then the system checks whether the boot sequence was manually interrupted. The system prompts for a different image and configuration location.

The following example displays an example of the output when the boot sequence is interrupted.

```
Hit a key within 3 seconds to change boot parms...
You must supply some required Boot Options. At any prompt, you can type:
  "restart" - restart the query mode.
   "reboot" - reboot.
   "exit" - boot with with existing values.
Press ENTER to begin, or 'flash' to enter firmware update...
Software Location
  You must enter the URL of the TiMOS software.
  The location can be on a Compact Flash device,
  or on the network.
  Here are some examples
     cf3:/timos1.0R1
      ftp://user:passwd@192.168.xx.xxx/./timos1.0R1
      tftp://192.168.xx.xxx/./timos1.0R1
The existing Image URL is 'ftp://vxworks:vxw0rks@192.168.xx.xxx/./rel/0.0/xx'
Press ENTER to keep it.
Software Image URL:
Using: 'ftp://vxworks:vxw0rks@192.168.xx.xxx/./rel/0.0/xx'
Configuration File Location
_____
  You must enter the location of configuration
  file to be used by TiMOS. The file can be on
  a Compact Flash device, or on the network.
  Here are some examples
     cf1:/config.cfg
      ftp://user:passwd@192.168.xx.xxx/./config.cfg
      tftp://192.168.xx.xxx/./config.cfg
The existing Config URL is 'cf3:/config.cfg'
Press ENTER to keep it, or the word 'none' forno Config URL.
Config File URL:
Using: 'cf3:/config.cfg'
Network Configuration
   You specified a network location for either the
   software or the configuration file. You need to
```

```
assign an IP address for this system.
                  The IP address should be entered in standard
                  dotted decimal form with a network length.
                      example: 192.168.xx.xxx/24
Displays on
             The existing IP address is 192.168.xx.xxx/20. Press ENTER to keep it.
             Enter IP Address:
no n-Redun-
dant Models I Using: 192.168.xx.xxx/20
Display on
              The existing Active IP address is 192.168.xx.xxx/20. Press ENTER to keep it.
Redundant
              Enter Active IP Address:
models
              Using: 192.168.xx.xxx/20
               The existing Standby IP address is 192.168.xx.xxx/20. Press ENTER to keep it.
               Enter Standby IP Address (Type 0 ifno ne desired):
               Using: 192.168.xx.xxx/20
               Would you like to add a static route? (yes/no) y
               Static Routes
                 You specified network locations which require
                 static routes to reach. You will be asked to
                 enter static routes until all the locations become
                 reachable.
                 Static routes should be entered in the following format:
                 prefix/mask next-hop ip-address
                      example: 192.168.xx.xxx/16 next-hop 192.168.xx.xxx
               Enter route: 1.x.x.0/24 next-hop 192.168.xx.xxx
               Would you like to add another static route? (yes/no) n
               New Settings
                   primary-image ftp://vxworks:vxw0rks@192.168.xx.xx/./rel/0.0/xx
                  primary-config cf3:/config.cfg
address 192.168.xx.xx/20 active
primary-dns 192.168.xx.xx
                  dns-domain
                                 xxx.xxx.com
                   static-route 1.x.x.0/24 next-hop 192.168.xx.xxx
                   autonegotiate
                   duplex full
                                  100
                   speed
                   wait
                   persist
                                   off
               Do you want to overwrite cf3:/bof.cfg with the new settings? (yes/no): y
```

Successfully saved the new settings in cf3:/bof.cfg

## **Accessing the CLI**

To access the CLI to configure the software for the first time, follow these steps:

- When the SF/CPM is installed and power to the chassis is turned on, the 7750 SR OS7750 SR OS MG software automatically begins the boot sequence.
- When the boot loader and BOF image and configuration files are successfully located, establish a router connection (console session).

#### **Console Connection**

To establish a console connection, you will need the following:

- An ASCII terminal or a PC running terminal emulation software set to the parameters shown in the table below.
- A standard serial cable with a male DB9.

**Table 19: Console Configuration Parameter Values** 

| Parameter    | Val     |
|--------------|---------|
| Baud Rate    | 115,200 |
| Data Bits    | 8       |
| Parity       | None    |
| Stop Bits    | 1       |
| Flow Control | None    |

Figure 10 displays an example of the Console port on a 7750 SR-1 front panel.

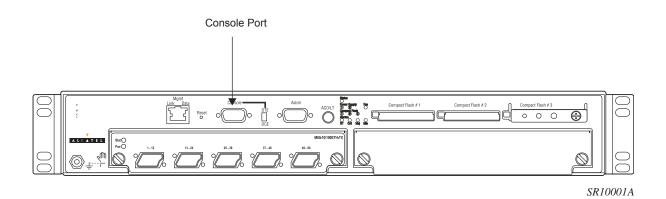

Figure 10: 7750 SR-1 Front Panel Console Port

To establish a console connection:

- **Step 1** Connect the terminal to the Console port on the front panel using the serial cable.
- **Step 2** Power on the terminal.
- **Step 3** Establish the connection by pressing the <Enter> key a few times on your terminal keyboard.
- **Step 4** At the router prompt, enter the login and password.

The default login is admin.

The default password is admin.

# **Configuring BOF Parameters**

The following output displays a BOF configuration:

## **Service Management Tasks**

This section discusses the following service management tasks:

- System Administration Commands on page 182
  - → Viewing the Current Configuration on page 182
  - → Modifying and Saving a Configuration on page 184
  - → Deleting BOF Parameters on page 185
  - → Saving a Configuration to a Different Filename on page 186

## **System Administration Commands**

Use the following administrative commands to perform management tasks.

### Viewing the Current Configuration

Use one of the following CLI commands to display the current configuration. The <code>detail</code> option displays all default values. The <code>index</code> option displays only the persistent indices. The <code>info</code> command displays context-level information.

The following displays an example of a configuration file:

```
location "Bldg.1-floor 2-Room 201"
      clli-code "abcdefg1234"
      coordinates "N 45 58 23, W 34 56 12"
      exit
      snmp
      exit
      login-control
         idle-timeout 1440
         motd text "7750-3"
      exit
      time
            shutdown
         exit
          zone UTC
       exit
       thresholds
         rmon
         exit
      exit
   exit...
echo "Redundancy Configuration"
#-----
   redundancy
    synchronize boot-env
   exit
...exit all
# Finished FRI Nov 21 15:06:16 2008 UTC
A:7750#
```

#### Modifying and Saving a Configuration

If you modify a configuration file, the changes remain in effect only during the current power cycle unless a save command is executed. Changes are lost if the system is powered down or the router is rebooted without saving.

- Specify the file URL location to save the running configuration. If a destination is not specified, the files are saved to the location where the files were found for that boot sequence. The same configuration can be saved with different file names to the same location or to different locations.
- The **detail** option adds the default parameters to the saved configuration.
- The **index** option forces a save of the index file.
- Changing the active and standby addresses without reboot standby CPM may cause a boot-env sync to fail.

The following command saves a configuration:

```
CLI Syntax: bof# save [cflash-id]
```

**Example**: A:ALA-1# bof

A:ALA-1>bof# save cf3:

A:ALA-1>bof#

The following command saves the system configuration:

```
CLI Syntax: admin# save [file-url] [detail] [index]
```

**Example**: A:ALA-1# admin save cf3:\test123.cfg

Saving config.# Saved to cf3:\test123.cfg

... complete A:ALA-1#

**NOTE**: If the persist option is enabled and the admin save file-url command is executed with an FTP path used as the file-url parameter, two FTP sessions simultaneously open to the FTP server. The FTP server must be configured to allow multiple sessions from the same login, otherwise, the configuration and index files will not be saved correctly.

## **Deleting BOF Parameters**

You can delete specific BOF parameters. The **no** form of these commands removes the parameter from configuration. The changes remain in effect only during the current power cycle unless a save command is executed. Changes are lost if the system is powered down or the router is rebooted without saving.

Deleting a BOF address entry is not allowed from a Telnet session.

Use the following CLI syntax to save and remove BOF configuration parameters:

```
CLI Syntax: bof# save [cflash-id]
```

```
Example: A:ALA-1# bof
```

A:ALA-1>bof# save cf3:

no tertiary-config
no tertiary-dns
no tertiary-image

A:ALA-1>bof#

#### CLI Syntax: bof#

```
no address ip-address/mask [active | standby]
no autonegotiate
no console-speed
no dns-domain
no li-local-save
no li-separate
no primary-config
no primary-dns
no primary-image
no secondary-config
no secondary-dns
no secondary-image
no static-route ip-address/mask next-hop ip-address
```

#### Saving a Configuration to a Different Filename

Save the current configuration with a unique filename to have additional backup copies and to edit parameters with a text editor. You can save your current configuration to an ASCII file.

Use either of the following CLI syntax to save a configuration to a different location:

```
CLI Syntax: bof# save [cflash-id]
```

**Example**: A:ALA-1# bof

A:ALA-1>bof# save cf3:

A:ALA-1>bof#

or

**CLI Syntax:** admin# save [file-url] [detail] [index]

**Example**: A:ALA-1>admin# save cf3:\testABC.cfg

Saving config.# Saved to cf3:\testABC.cfg

... complete
A:ALA-1#

## Rebooting

When an **admin>reboot** command is issued, routers with redundant CPM are rebooted as well as the IOMs. Changes are lost unless the configuration is saved. Use the **admin>save** *file-url* command to save the current configuration. If no command line options are specified, the user is prompted to confirm the reboot operation.

Use the following CLI syntax to reboot:

```
CLI Syntax: admin# reboot [active|standby] [now]

Example: A:ALA-1>admin# reboot
    A:DutA>admin# reboot

Are you sure you want to reboot (y/n)? y

Resetting...OK
    Alcatel 7xxx Boot ROM. Copyright 2000-2007 Alcatel-Lucent.

All rights reserved. All use is subject to applicable license agreements.
....
```